# **Email communication when status changes**

It is now possible to have an automatic mail sent when changing the status of the job. To set this you can go to System - Lists – Status.

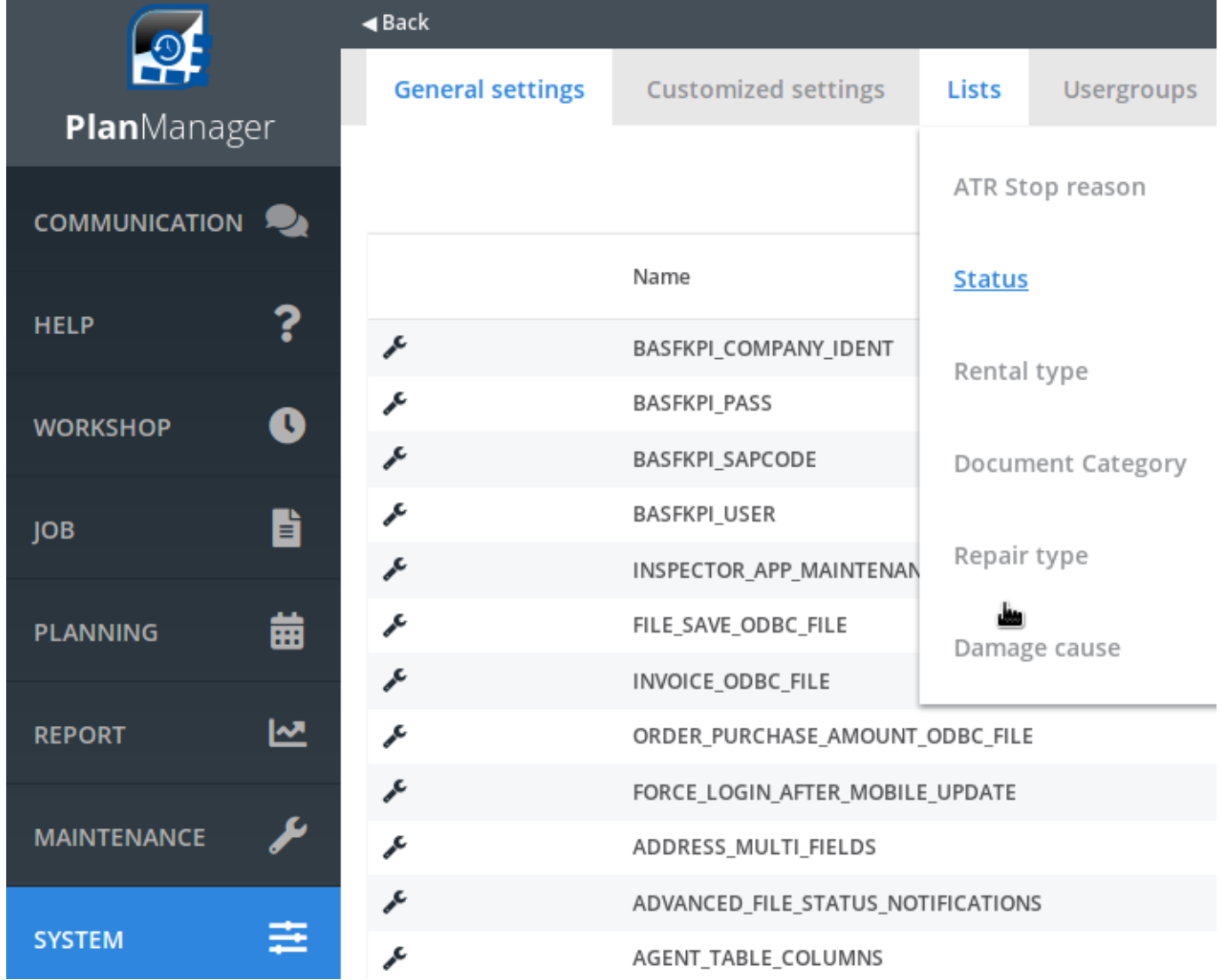

You can select a template that will be sent automatically when changing the status. The template will always be sent by email, to the party indicated in the

Automatic communication on status change

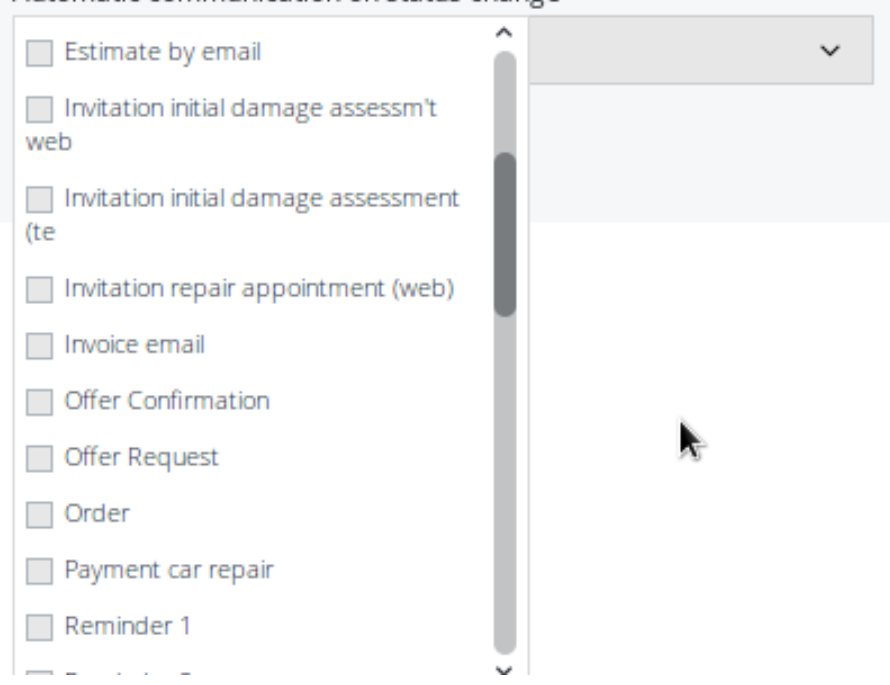

It is also possible to have an SMS sent when changing a status. This is only possible via templates created with the type "SMS".

communication template.

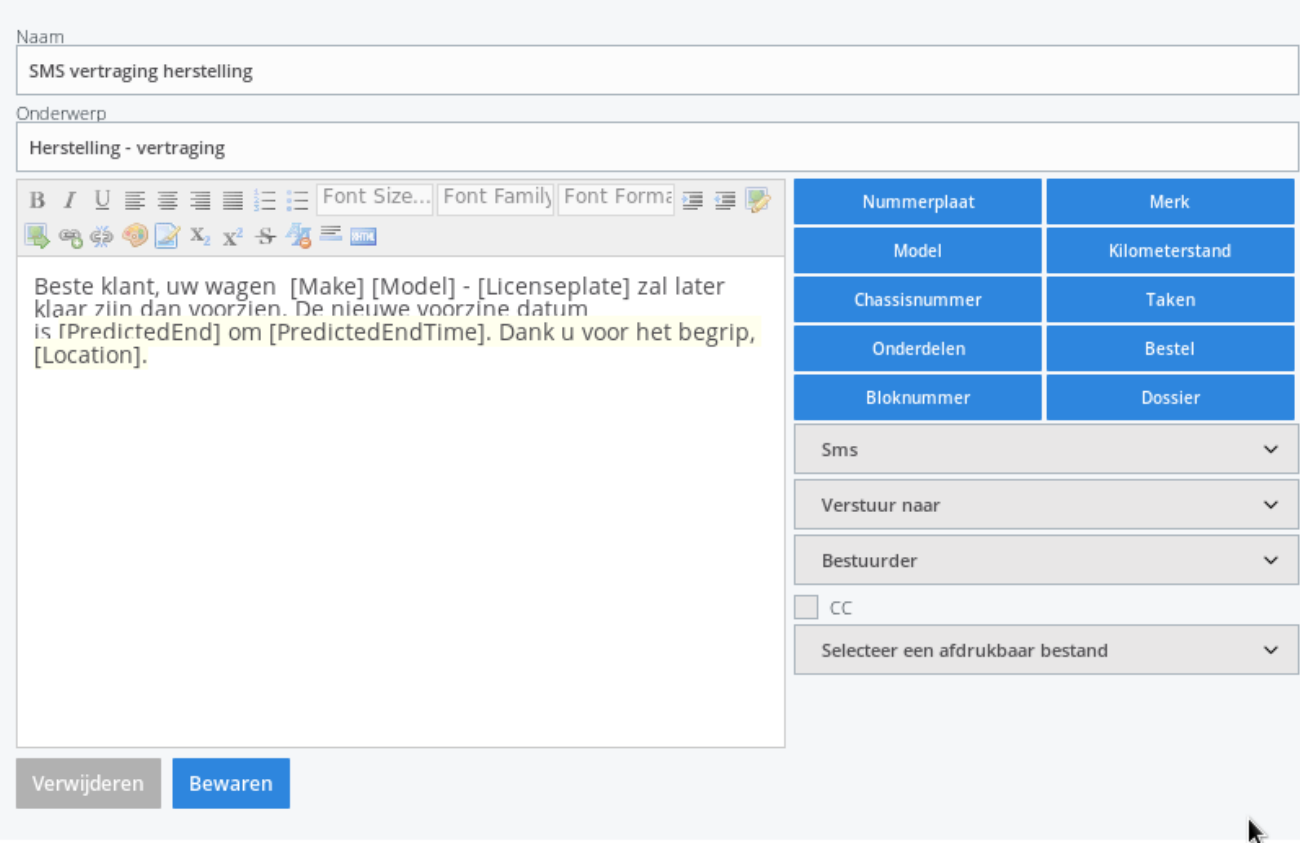

Important! You can only send an automatic email to customers who have checked the checkbox 'email' at Maintenance – Third Parties - Customers. This was added conforming the GDPR regulations. To send an SMS, the checkbox "SMS" must be checked.

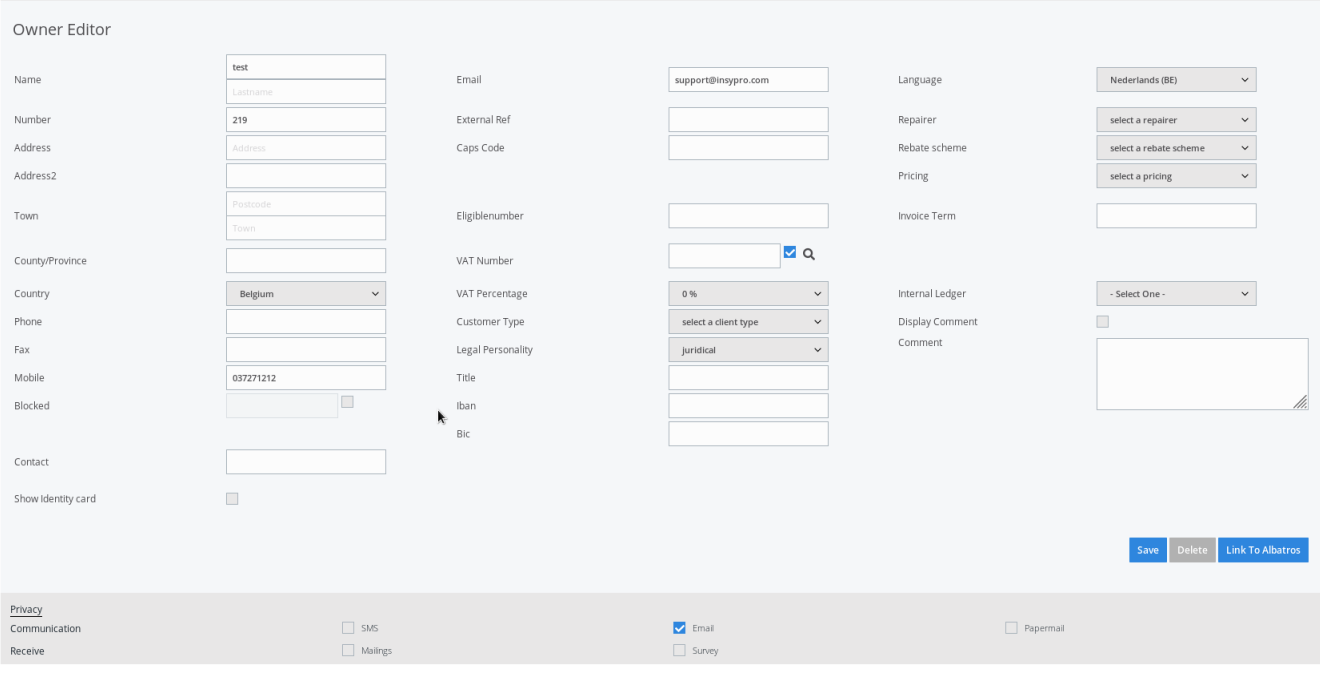

Unikátní ID: #4054 Autor: Sophia Bouhajra Aktualizováno: 2022-02-10 10:42